## Phase Portraits

This is an example notebook for getting the phase portrait of a solution in the complex case.I used eigenvalues 0.1+/-2i for this picture;to change this,just edit the values you want to change and hit shift+enter in each cell above. Use the slider in the plot below to run the solution forward and backwards in time.

```
In[32]:=
          lPlus = .1 + 2 * I;
          1Minus = .1 - 2 * I;
          a = {-2, -1};
         \mathbf{b} = \{-1/2, 1\};vPlus = a + b * I;
          vMinus = a - b * I;
          x[t_ ]: = (1/2) (vPlus * E^(1Plus t) + vMinus * E^(1Minus t))In[38]:= x[0]
         x[Pi / 4]
Out[38]= \{-2 + 0 \cdot i, -1 + 0 \cdot i\}Out[39]= \{0.540853 + 0. i, -1.08171 + 0. i\}In[40]:= ParametricPlot[x[t], {t, -Pi / 4, 10}]
Out[40]= \begin{array}{|c|c|c|c|c|c|c|c|c|} \hline \end{array} \begin{array}{|c|c|c|c|c|c|} \hline \end{array} \begin{array}{|c|c|c|c|c|} \hline \end{array} \begin{array}{|c|c|c|c|c|} \hline \end{array} \begin{array}{|c|c|c|c|c|} \hline \end{array} \begin{array}{|c|c|c|c|} \hline \end{array} \begin{array}{|c|c|c|c|} \hline \end{array}-4
                                                          -3
                                                           -2
                                                          -11
                                                            2
                                                            3
```
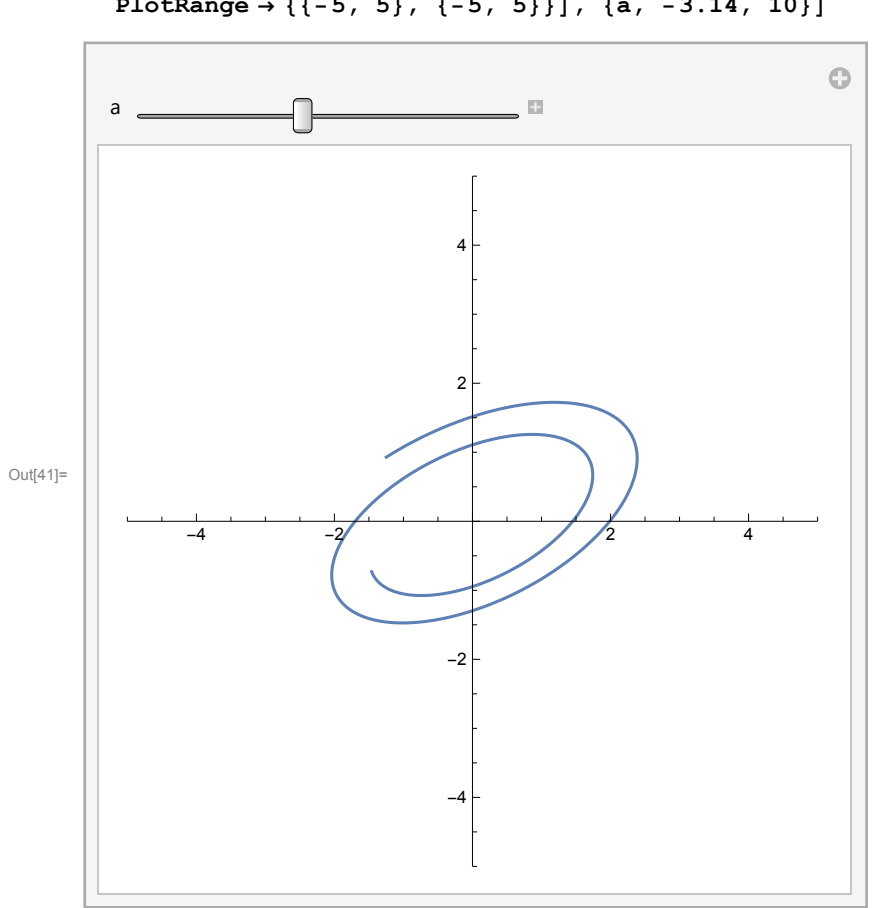

In[41]:= **Manipulate[ParametricPlot[x[t], {t, -Pi, a}, PlotRange → {{-5, 5}, {-5, 5}}], {a, -3.14, 10}]**